# Министерство науки и высшего образования Российской Федерации Федеральное государственное бюджетное образовательное учреждение высшего образования «Смоленский государственный университет»

Кафедра прикладной математики и информатики

«Утверждаю» Проректор по учебнометодической работе Ю.А. Устименко «23» июня 2022 г.

## **Рабочая программа дисциплины Б1.В.01.04 Практикум по решению задач на ЭВМ**

Направление подготовки: **44.03.05 Педагогическое образование (с двумя профилями подготовки)** Направленность (профиль): **Математика, Информатика** Форма обучения: очная Курс –  $4, 5$ Семестр – 8, 9, 10 Всего зачетных единиц – 6, часов – 216 Форма отчетности: зачет – 8, 9, 10 семестр

Программу разработал кандидат физико-математических наук, доцент Сенчилов В.В. кандидат педагогических наук, доцент Киселева О.М.

Одобрена на заседании кафедры «16» июня 2022 г., протокол № 10

Заведующий кафедрой С.В. Козлов

Смоленск 2022

# **1. Место дисциплины в структуре ОП**

Дисциплина «Практикум по решению задач на ЭВМ» относится к дисциплинам обязательной части учебного плана направления подготовки 44.03.05 Педагогическое образование (с двумя профилями подготовки). Она изучается на 4, 5, курсах в 8-10 семестрах. При изучении данной дисциплины необходимы компетенции студентов, сформированные при изучении таких дисциплин, как «Программирование», «Информационные системы», «Базы данных» и др.

Будущему специалисту важно глубоко разбираться во множестве современных видов и методов решения задач на ЭВМ. Поэтому компетенции, сформированные при изучении дисциплины, необходимы для последующего изучения курсов «Междисциплинарная проектная деятельность в естественнонаучном образовании», «WEB-программирование с использованием технологии MVC», написания выпускной квалификационной работы бакалавра и его дальнейшей профессиональной деятельности.

В связи с этим курс «Практикум по решению задач на ЭВМ» занимает важное место в предметной подготовке бакалавров по направлению подготовки 44.03.05 Педагогическое образование (с двумя профилями подготовки).

Изучение курса основано на традиционных методах высшей школы, тесной взаимосвязи со смежными курсами, обобщающими методологию решения задач на ЭВМ.

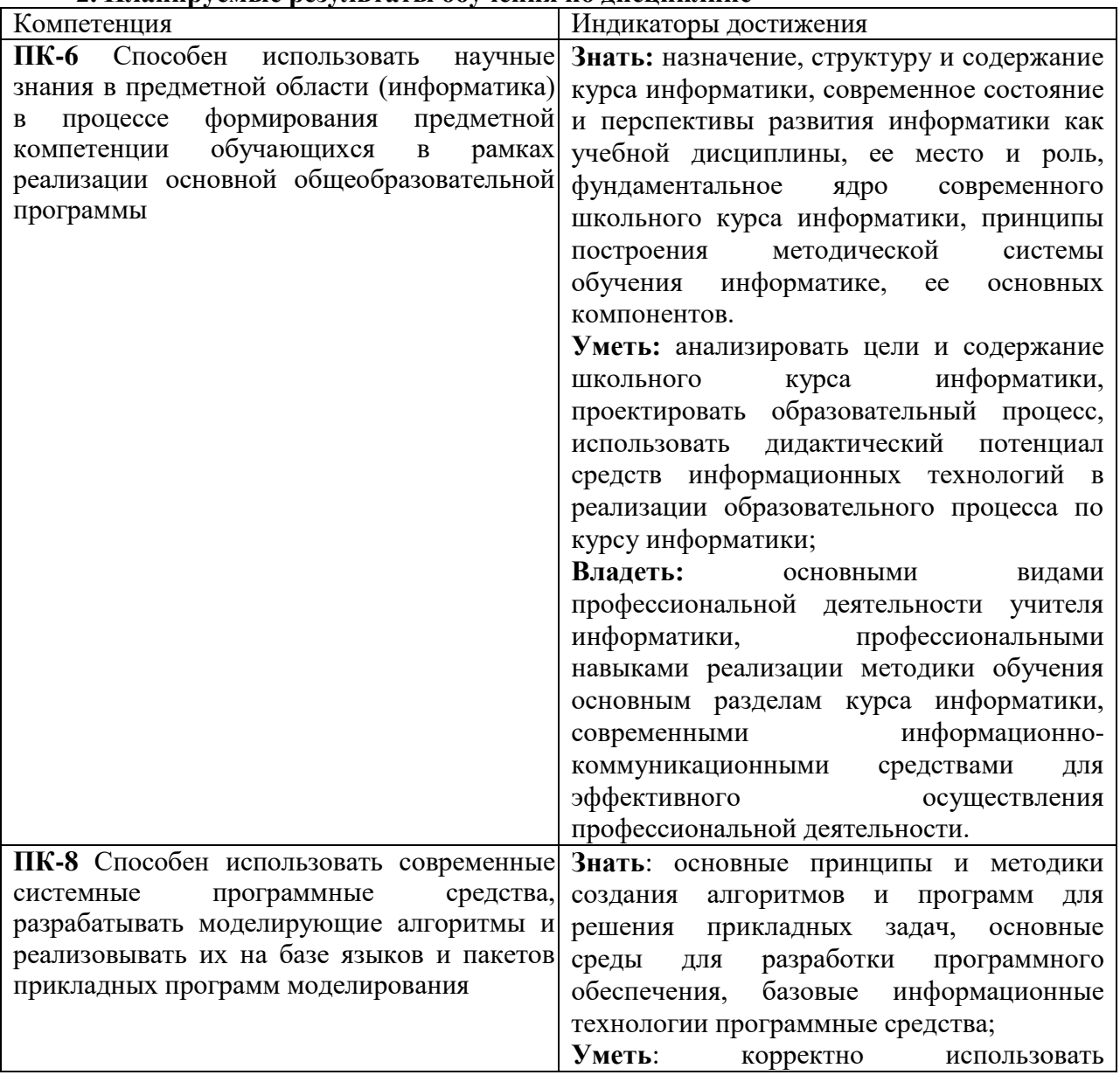

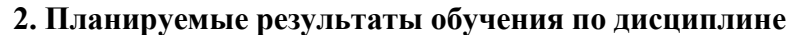

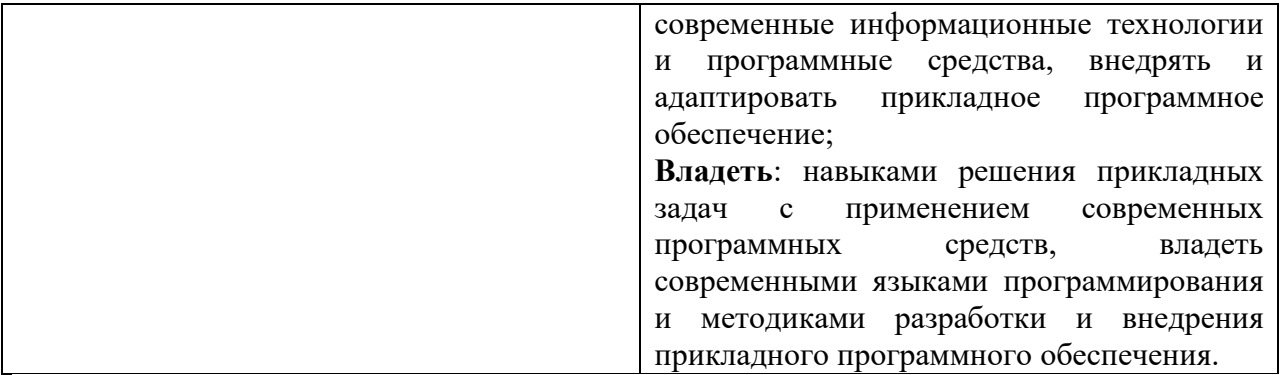

#### **3. Содержание дисциплины**

### **8 семестр**

**Тема 1. Комбинаторные и рекурсивные алгоритмы.** Различные способы представлений в ЭВМ конечных последовательностей и операции над ними. Длина путей. [Комбинаторика разбиений.](http://localhost:3232/department/algorithms/algocombi/5/1.html) Разные статистики. Деревья и перестановки из *n* элементов. Число сочетаний  $C_m^n$ . Задачи на разбиение чисел. Комбинаторные задачи теории информации. Множества. Решето Эратосфена. [Рекуррентные соотношения.](http://localhost:3232/department/algorithms/algocombi/7/1.html) Размещения без повторений. Перестановки. Сочетания. Задача: «Затруднение мажордома». [Алгоритмы рекуррентных](http://localhost:3232/department/algorithms/algocombi/8/1.html)  [соотношений.](http://localhost:3232/department/algorithms/algocombi/8/1.html) Ханойская башня. Разновидности связанных списков. Стеки и очередь. Задачи. Деревья. Представления. Прохождения.

**Тема 2. Алгоритмы поиска.** Последовательный поиск. Поиск в неупорядоченных массивах. Поиск элемента с дополнительными условиями. Поиск в упорядоченных массивах. Логарифмический поиск в статических таблицах. Бинарный поиск. Оптимальные деревья бинарного поиска. Логарифмический поиск в динамических таблицах. Сбалансированные сильно ветвящиеся деревья.

**Тема 3. Алгоритмы сортировки.** Сортировка данных. Внутренняя сортировка. Вставка. Сортировка простыми вставками. Обменная сортировка. Сортировка выбором. Шейкерная и гномья сортировки. Распределяющая сортировка. Внешняя сортировка. Частичная сортировка (выбор). Частичная сортировка (слияние).

**Тема 4. Алгоритмы на графах.** Поиск в глубину. Алгоритм Дейкстры нахождения кратчайшего пути. Алгоритм Флойда нахождения кратчайших путей между парами вершин. Автоматическое построение лабиринтов. Бинарное дерево. Задача о восьми ферзях. Задача о назначениях (задачи выбора). Алгоритмы для решения задач на графах. Процедура поиска в ширину. BFS-дерево и вычисление расстояний. Процедура поиска в глубину. DFS-дерево. Глубинная нумерация. Построение каркаса. Шарниры. [Эйлеровы и гамильтоновы циклы](http://localhost:3232/department/algorithms/gaa/8/1.html) Построение эйлерова цикла. Независимые множества, клики, вершинные покрытия. Стратегия перебора для задачи о независимом множестве. Эвристики для задачи о независимом множестве. Перебор максимальных независимых множеств. [Раскраски.](http://localhost:3232/department/algorithms/gaa/10/1.html) Раскраска вершин. Переборный алгоритм для раскраски. Раскраска ребер. [Рационализация переборных алгоритмов](http://localhost:3232/department/algorithms/gaa/11/1.html) Рационализация поиска наибольшего независимого множества. Хордальные графы. Рационализация алгоритма для задачи о раскраске вершин. [Оптимальные каркасы](http://localhost:3232/department/algorithms/gaa/13/1.html) Задача об оптимальном каркасе. Алгоритм Прима. Алгоритм Краскала. [Жадные алгоритмы и матроиды.](http://localhost:3232/department/algorithms/gaa/14/1.html) Кратчайшие пути, геодезическое дерево и алгоритм Дейкстры.

**Тема 5. Задачи на клеточной карте.** Клеточная карта. Задача о строительстве порта. Задача о поиске кратчайшего пути. Задача о нахождении периметра острова. Задача о подсчёте числа островов. Раскрашивание островов. Задача о нахождении площади острова. Задача о поиске выхода из лабиринта.

**Тема 6. Задачи на шахматной доске.** Расстановка фигур на шахматной доске. Задача о ферзях.

## **9 семестр**

**Тема 1. Cреда редактора VB.** Модули в Word, Excel, PowerPoint. Редактор Visual Basic. Редактирование простых макросов.

**Тема 2. Структура программы VB.** Типы данных VBA. Объявление простых переменных. Объявление констант. Массивы. Записи и типы, указанные пользователем. Выражения. Правила построения выражений в VBA. Работа с числовыми данными. Работа со строками. Работа с датами и временем. Функции преобразования данных. Автоматическое преобразование данных в VB. Оператор присваивания. Логические операторы. Управляющие операторы. Работа с файлами и папками. Классификация процедур. Синтаксис процедур и функций.

**Тема 3. Разработка приложений. Работа с объектами Excel.** Формы пользователя. Элементы управления. Использование панели элементов (Tool-box). Процесс разработки приложения с диалоговой формой. Отладка VB-кода. Поиск и устранение ошибок. Работа с объектами Excel.

**Тема 4. Разработка приложений. Работа с объектами Word.** Работа со связанными и внедренными объектами. Работа с объектами Word.

**Тема 5. Доступ к базам данным из MS Office.** Доступ к базам данным из VBA-кода. Использование библиотеки ADO.NET. Представления и хранимые процедуры. Печать отчетов: Word и Excel с использованием VBA-кода.

### **10 семестр**

**Тема 1. Среда MIT App inventor.** Интерфейс пользователя. Описание интерфейса пользователя. Режим "Дизайнер". Экраны приложения. Режим "Блоки". Функции режима "Блоки". Загрузка и установка приложения на устройство. Загрузка .apk файла на мобильное устройство. Компоненты приложения. Разрешение экрана.

**Тема 2. Практические приемы создания приложений**. Кнопки. Приложения с несколькими экранами. Обмен данными между экранами. Списки. Рисование. Анимация. Медиа. Общение. Сенсоры. Математические функции

**Тема 3. Организация проектной деятельности**. Совместная разработка приложений. Создание итогового проекта

#### № п/п Разделы и темы Всего часов Формы занятий *(в соответствии с учебным планом)* лекции семинары практическифлабораторнысамостоятельная занятия занятия работа Семестр 8 1. Комбинаторные и рекурсивные алгоритмы  $12$  - - - - 8 4 2. Алгоритмы поиска <sup>12</sup> - - - <sup>8</sup> <sup>4</sup> 3. Алгоритмы сортировки  $12$  - - - - 8 4 4. Алгоритмы на графах <sup>12</sup> - - - <sup>8</sup> <sup>4</sup> 5. Задачи на клеточной карте  $12$  - - - - 8 4 6. Задачи на задачи на  $\begin{vmatrix} 12 \\ 12 \end{vmatrix}$  -  $\begin{vmatrix} -1 \\ -1 \end{vmatrix}$  -  $\begin{vmatrix} 8 \\ 8 \end{vmatrix}$  4 Итого  $\begin{vmatrix} 72 & | & \end{vmatrix}$  -  $\begin{vmatrix} 1 & 1 & \end{vmatrix}$  -  $\begin{vmatrix} 48 & 124 \end{vmatrix}$ Семестр 9 7. Cреда редактора VB <sup>14</sup> - <sup>6</sup> <sup>8</sup> 8. Структура Структура<br>программы VB  $\begin{vmatrix} 14 & -1 & -1 \\ 1 & -1 & -1 \end{vmatrix}$  (6  $\begin{vmatrix} 6 & 8 \\ 8 & -1 \end{vmatrix}$ 9. Разработка приложений. Работа с объектами Excel 16 - 8 8 10. Разработка приложений. Работа с объектами Word 14 - 6 8 11. Доступ к базам данным из MS Office <sup>14</sup> - <sup>6</sup> <sup>8</sup> Итого  $\begin{vmatrix} 72 & | & \end{vmatrix}$  -  $\begin{vmatrix} 1 & 1 \end{vmatrix}$  -  $\begin{vmatrix} 32 & 40 \end{vmatrix}$ Семестр 10 12. Среда MIT App inventor <sup>16</sup> <sup>4</sup> <sup>12</sup> 13. Практические приемы создания приложений 32 20 12 14. Организация проектной деятельности 24 12 12 Итого  $72$   $72$   $10$   $10$   $36$   $36$ ИТОГО 216 - 104 112

# **4. Тематический план**

### **5. Виды образовательной деятельности**

### **Лабораторные работы**

Задания для лабораторных работ размещены в системе дистанционного обучения Смоленского государственного университета в категории Физико-математический факультет.

# **8 семестр**

### **Лабораторная работа №1-№4.** *Комбинаторные и рекурсивные алгоритмы*

### Задания для решения

1. Разработать программу генерации всех последовательностей длины *k* из чисел 1, 2, ... *N.* Первой последовательностью является 1, 1, ...,1, последней – *N, N, ..., N.*

2*.* Разработать программу генерации всех последовательностей длины *k,* у которых *i*-й элемент не превосходит значения *i.* Первой последовательностью является 1, 1, ...Д, последней  $-1, 2, ..., k.$ 

3. Перечислить все разбиения натурального числа *N* на натуральные слагаемые (разбиения, отличающиеся лишь порядком слагаемых, считаются за одно) в следующих порядках (пример, при *N=4):*

- $\cdot$  4, 3+1, 2+2, 2+1+1, 1+1+1+1;
- $\cdot$  4, 2+2, 1+3, 1+1+2, 1+1+1+1;
- $\bullet$  1+1+1+1, 1+1+2, 1+3, 2+2, 4.

4. Разработать программу генерации всех последовательностей длины *2\*N,*  составленных из *N* единиц и *N* минус единиц, у которых сумма любого начального отрезка неотрицательна, т. е. количество минус единиц в нем не превосходит количества единиц.

5. На плоскости заданы *N* точек с целочисленными координатами. Требуется выделить те точки этого множества, которые образуют выпуклую оболочку (вырожденные случаи – все точки на одной прямой и т. д. не рассматриваются).

Указание. В данном случае можно воспользоваться следующим фактом. Точка *(х, у)*  принадлежит выпуклой оболочке, если она не лежит внутри любого треугольника, образованного остальными точками исходного множества.

#### **Лабораторная работа №5-№8.** *Алгоритмы поиска*

#### Задания для решения

1. Задача о парламенте\*. На острове Новой Демократии каждый из жителей организовал партию, которую сам и возглавил. Любой из жителей острова может состоять не только в своей партии, но и в других партиях. К всеобщему удивлению, даже в самой малочисленной партии оказалось не менее двух человек. К сожалению, финансовые трудности не позволили создать парламент, куда вошли бы, как предполагалось по Конституции острова, президенты всех партий. Посовещавшись, островитяне решили, что будет достаточно, если в парламенте будет хотя бы один член каждой партии.

Помогите островитянам организовать такой, как можно более малочисленный парламент, в котором будут представлены все партии.

Исходные данные: каждая партия и ее президент имеют один и тот же порядковый номер от 1 до *N* (4<iV<150). Вам даны списки всех *N* партий острова Новой Демократии. Выведите предлагаемый вами парламент в виде списка номеров ее членов.

Например, для четырех партий: Список членов парламента 2 состоит из одного жителя с номером 2.

2. Какое наименьшее число ферзей можно расставить на доске так, чтобы они держали под боем все ее свободные поля?

Модификация задачи. Найти расстановку ферзей, которая одновременно решает задачу для досок 9\*9, 10\*10 и 11\*11.

Указание. Задачу можно решать как обычным перебором, так и, представив доску как граф, путем поиска минимального доминирующего множества вершин.

3. Расставить на доске *N\*N(N<12) N* ферзей так, чтобы наибольшее число ее полей оказалось вне боя ферзей.

4. Расставить на доске как можно больше ферзей так, чтобы при снятии любого из них появлялось ровно одно неатакованное поле.

#### **Лабораторная работа №9-№12.** *Алгоритмы сортировки*

Задания для решения

1. Отсортировать элементы данного одномерного числового массива методом «пузырька».

2. Отсортировать элементы данного одномерного числового массива методом простого выбора.

3. Отсортировать элементы данного одномерного числового массива методом Шелла.

4. Отсортировать элементы данного одномерного числового массива методом «быстрой» сортировки.

5. Отсортировать элементы данного одномерного числового массива методом пирамидальной сортировки.

6. Отсортировать элементы данного одномерного числового массива методом подсчета.

7. Отсортировать элементы данного одномерного числового массива методом сортировки с убывающим шагом.

8. Отсортировать элементы данного одномерного числового массива методом быстрой сортировки с выбором элемента *х* случайным образом.

9. Отсортировать элементы данного одномерного числового массива методом шейкерной сортировки.

#### **Лабораторная работа №13-№16.** *Алгоритмы на графах*

#### Задания для решения

1. Дан ориентированный граф с *N* вершинами (*N*=<50). Вершины и дуги окрашены в цвета с номерами от 1 до *М* (М=<6). Указаны две вершины, в которых находятся фишки игрока и конечная вершина. Правило перемещения фишек: игрок может передвигать фишку по дуге, если ее цвет совпадает с цветом вершины, в которой находится другая фишка; ходы можно делать только в направлении дуг графа; поочередность ходов необязательна. Игра заканчивается, если одна из фишек достигает конечной вершины. Написать программу поиска кратчайшего пути до конечной вершины, если он существует.

2. Некоторые школы связаны компьютерной сетью. Между школами заключены соглашения: каждая школа имеет список школ-получателей, которым она рассылает программное обеспечение всякий раз, получив новое бесплатное программное обеспечение (извне сети или из другой школы). При этом, если школа *В* есть в списке получателей школы *А,*  то школа *А* может не быть в списке получателей школы *В.*

Требуется написать программу, определяющую минимальное количество школ, которым надо передать по экземпляру нового программного обеспечения, чтобы распространить его по всем школам сети в соответствии с соглашениями.

Кроме того, надо обеспечить возможность рассылки нового программного обеспечения из любой школы по всем остальным школам. Для этого можно расширять списки получателей некоторых школ, добавляя в них новые школы. Требуется найти минимальное суммарное количество расширений списков, при которых программное обеспечение из любой школы достигло бы всех остальных школ. Одно расширение означает добавление одной новой школыполучателя в список получателей одной из школ.

3. Задан неориентированный граф. При прохождении по некоторым ребрам отдельные (определенные заранее) ребра могут исчезать или появляться. Найти кратчайший путь из вершины с номером *q* в вершину с номером *w.*

4. Заданы два числа *N* и *М* (20=<*М*=<*N*=<150), где *N* – количество точек на плоскости. Требуется построить дерево из *М* точек так, чтобы оно было оптимальным. Дерево называется оптимальным, если сумма всех его ребер минимальна. Все ребра – это расстояния между вершинами, заданными координатами точек на плоскости.

5. Даны два числа *N* и *М.* Построить граф из *N* вершин и *М* ребер. Каждой вершине ставится в соответствие число ребер, входящих в нее. Граф должен быть таким, чтобы сумма квадратов этих чисел была минимальна.

6. Задан ориентированный граф с *N* вершинами, каждому ребру которого приписан неотрицательный вес. Требуется найти простой цикл, для которого среднее геометрическое весов его ребер было бы минимально.

7. Ребенок нарисовал кружки и некоторые из них соединил отрезками. Кружки он пометил целыми числами от 1 до *N* (l=<*N*=<30), а на каждом отрезке поставил стрелочку. Затем он приписал каждому кружочку вес в виде некоторого целого числа и определил начальный и конечный кружочки. Из первого он должен выйти, а во второй попасть.

Ребенок решил для себя следующее:

• набрать максимально возможное суммарное количество очков;

• по каждому отрезку пройти ровно один раз;

• если в кружок он попадает при движении по направлению стрелки, то к суммарному количеству очков вес этого кружка прибавляется;

• если в кружок он попадает при движении против направления стрелки, то из суммарного количества очков вес того кружка вычитается.

Написать программу, которая бы помогла ребенку построить путь, удовлетворяющий всем этим требованиям.

#### **Лабораторная работа №17-№20.** *Задачи на клеточной карте*

Задания для решения

1. На клеточной карте заданы острова (-1) и водная поверхность. Пользователь вводит координаты исходной и конечной точки маршрута (движение возможно только по воде). Требуется проложить путь между заданными точками. Движение можно осуществлять по горизонтали либо по вертикали. Определить длину маршрута и выделить путь цветом.

2. Клетки доски 8\*8 раскрашены в два цвета: белый и черный. Необходимо пройти из левого нижнего угла в правый верхний так, чтобы цвета клеток перемежались. За один ход разрешается перемещаться на одну клетку по вертикали или горизонтали.

Программа должна (если путь существует):

• находить хотя бы один путь;

• находить путь минимальной длины.

Указание. Для решения задачи применим метод «волны» с учетом условия задачи чередования клеток разного цвета.

3. Возьмем клетчатую доску *MxN* (1<=М,ЛГ<=4). Воткнем в каждую клеточку штырек. В нашем распоряжении есть *К* (0<ЙГ<20) абсолютно одинаковых колечек, каждое из которых можно нанизывать на штырек, причем на один штырек разрешается надеть несколько колечек. Подсчитать, сколькими способами можно распределить все эти колечки по штырькам. Два распределения считаются разными, если на каком-то из штырьков находится разное количество колечек, и одинаковыми в противном случае.

Входные данные: *М, N, К.* 

Пример: 2, 2, 2.

Результат: 10.

4. Дано прямоугольное клетчатое поле *M\*N* клеток. Каждая клетка поля покрашена в один из шести цветов, причем верхняя левая и нижняя правая имеют различный цвет. В результате поле разбивается на некоторое количество одноцветных областей: две клетки одного цвета, имеющие общую сторону, принадлежат одной области.

Правила игры. За первым игроком закреплена область, включающая левую верхнюю клетку, за вторым – правую нижнюю. Игроки ходят по очереди. Делая ход, игрок перекрашивает свою область по своему выбору:

• в любой из шести шветов:

• в любой из шести цветов, за исключением цвета своей области и цвета области противника.

В результате хода к области игрока присоединяются все прилегающие к ней области выбранного цвета, если такие имеются. Если после очередного хода окажется, что области игроков соприкасаются, то игра заканчивается.

Написать программу, которая определяет минимально возможное число ходов, по прошествии которых игра может завершиться.

Входные данные. Цвета пронумерованы цифрами от 1 до 6. Первая строка входного файла (*input. txt)* содержит *М* и *N* – размеры поля (1=<М, *N=*<50). Далее следует описание раскраски поля – *М* строк по *N* цифр (от 1 до 6) в каждой без пробелов. Первая цифра файла соответствует цвету левой верхней клетки игрового поля. Количество одноцветных областей не превосходит 50.

Выходные данные. В выходной файл *(output. txt)* необходимо вывести искомое количество ходов для каждого из пунктов.

**Лабораторная работа №21-№24.** *Задачи на шахматной доске*

#### Задания для решения

1. В некоторых клетках квадратной доски 4x4 находятся четырёхгранные игральные кости. Кость снимается с поля, если количество соседних по стороне непустых клеток совпадает с числом, выпавшим на кости. Все кости, для которых выполняется это свойство, снимаются с поля одновременно. Если после снятия костей появляются новые кости, которые можно снять, то они снимаются по тем же правилам. Нужно переставить одну кость так, чтобы снялось максимальное количество костей.

На вход программе даётся четыре строки по четыре числа в каждом, разделённые одним пробелом. Всё числа – целые неотрицательные, не превышающие 4. Ноль означает отсутствие кости, любое положительное – наличие кости, на которой выпало указанное число. Гарантируется, что на поле есть, по крайней мере, одна кость и одна свободная клетка.

В виде ответа нужно вывести одно целое число – количество костей, которое можно снять с доски.

Пример вывода 1:  $\mathcal{D}$ Пример вывода 2:

2. Задача о коне Аттилы («Трава не растет там, где ступил мой конь!»). На шахматной доске стоят белый конь и черный король. Некоторые поля доски считаются «горящими». Конь должен дойти до неприятельского короля, повергнуть его и вернуться на исходное место. При этом ему запрещено становиться как на горящие поля, так и на поля, которые уже пройдены.

3. Магараджа – это фигура, которая объединяет в себе ходы коня и ферзя. Для доски 10\*10 найти способ расстановки 10 мирных (не бьющих друг друга) магараджей.

4. Имеется механизм, состоящий из *N* расположенных в одной плоскости и свободно надетых на зафиксированные оси пронумерованных шестеренок, зубья которых соприкасаются друг с другом. Информация о механизме ограничивается тем, что для каждой шестеренки перечислены все те, с которыми она находится в непосредственном зацеплении. Напишите программу, определяющую, есть ли такая шестеренка, поворачивая которую мы приведем в движение весь механизм.

5. Дана доска 8x8. На ней размещены один король и *N* коней (0<iV<63). Фигуры перемещаются по шахматным правилам. В процессе перемещений в одной клетке разрешается размещать несколько фигур. Цель перемещений – собрать все фигуры в одной клетке, причем за минимальное общее количество перемещений. Дополнительное условие — если король и конь находятся в одной клетке, то их можно переместить вместе по правилу хода коня, причем это перемещение засчитывается за один ход.

Входные данные. Файл *input.txt* содержит одну строку символов без пробелов, описывающую начальное расположение фигур на доске. Строка содержит последовательность клеток доски, первая из которых – клетка короля, остальные – клетки коней. Каждая клетка описывается парой буква-цифра.

Выходные данные. Файл *output.txt* должен содержать одно число – минимальное количество перемещений, за которое все фигуры можно собрать в одной клетке доски.

#### **9 семестр**

### **Лабораторная работа № 1**

Задание1. Создайте макросы. Переключение в режим разметки страницы, переход на альбомную ориентацию, отключение линейки и установление масштаба отображения по ширине окна документа. Назначьте комбинацию клавиш.

Задание2. Создайте макрос. Создайте кнопки: вставляющие самолетик, смайлик, заранее скопированный логотип физмата, рамочку из тортиков для каждой из страниц.

#### **Лабораторная работа № 2.**

Задание 1

Создать макрос в Microsoft Excel, который предназначен для копирования выделенной строки из одного листа (пусть это будет некий прайс-лист) в текущую строку (начиная с выделенной ячейки) другого листа книги Excel. После работы макроса на экране должен быть отображен лист, с которого осуществлялось копирование. Назначить вызов макроса по нажатию комбинации клавиш Ctrl +  $\check{H}$ .

#### Задание 2

Макрос закрашивает желтым цветом 5 ячеек, расположенных ниже выделенной.

Задание 3

6

Создайте таблицу по образцу. Расчитайте столбец Долг и итоговые значения в столбнах

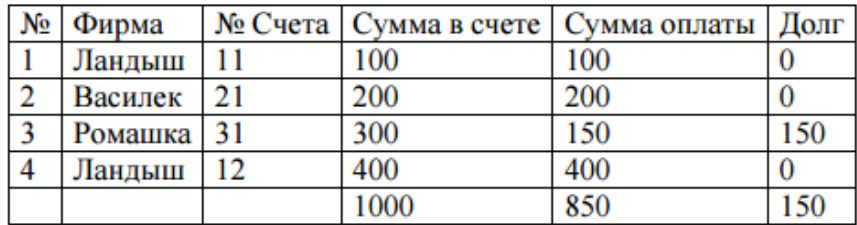

Создайте макрос. Макрос добавляет строку в нижнюю часть таблицы, перед итоговыми значениями, копирует формулу в новую ячейку столбца Долг, ставит порядковый номер строки. Проверьте правильность расчета итоговых значений в столбцах.

Задание 4

Создайте макрос, который по выделенной таблице строит график.

Задание 5 Управление макросами

Вкладка ленты Сервис в Microsoft Word и Microsoft Excel содержит кнопку Макросы. Сравните управление макросами.

Задание 6

Вынести на панель инструментов кнопки для реализации каждого макроса.

**Лабораторная работа № 3** Макрорекордер в PowerPoint 2003

Задание 1.

Макрос должен покрасить выделенную надпись в зеленый цвет. Вынести кнопку в собственную настраиваемую панель? Нарисовать на кнопке собственный рисунок. (При открытой настройке, правой кнопкой мыши по кнопке / изменить значок на кнопке.) В каком режиме работает макрос?

Задание 2

Создать макрос, который добавляет пустой слайд в презентацию, поместить его под управляющую кнопку. (Показ слайдов/ управляющие кнопки / Запуск макроса) В каком режиме работает макрос?

Задание 3

Создайте макрос создающий звезду красного цвета.

Задание 4

Создать управляющую кнопку, которая содержит макрос меняющий цвет всех слайдов на зеленый. А также вынести его на панель инструментов. (На слайде правой кнопкой мыши / Фон) В каком режиме работает макрос?

Задание 5

Создайте макрос, который на каждый слайд помещает дату и номер слайда.

Задание 6

Создайте макрос, который добавляет на слайд звук аплодисментов.

Задание 7

Создайте макрос, который дублирует слайд.

Задание 8

Создайте макрос, который делает выбранный слайд скрытым.

Задание 9

Создайте макрос, который добавляет на слайд управляющую кнопку далее, меняет ее цвет, прозрачность, добавляет на нее надпись и тень.

Задание 10

Создайте 5 собственных макросов, два из которых должны выполняться по щелчку на управляющую кнопку.

**Лабораторная работа № 4.** Создание кнопок на основе подсказок из макросов.

1. В рабочем окне документа Wоrd создайте кнопку, которая будет менять при нажатии свой цвет и размер случайным образом.

2. Создайте кнопку в Exel «Стипендия», которая при попытке нажать будет менять цвет и местоположение.

3. Создать 2 кнопки в документе Word, которые по нажатию будут увеличивать документ, менять цвет фона на желтый и уменьшать документ, менять цвет документа на синий.

4. При загрузке документа, должно появляться окно с приветствием, а при закрытии с прощанием.

5. Создать макрос, который здоровается, при запуске документа и сразу его закрывает.

6.Добавить после приветствия запрос пароля, если пароль неверный закрыть документ.

### **Лабораторная работа № 5**

Создание интерактивных кроссвордов в MS Power Point с использованием VBA

**Лабораторная работа №6** Создание и выполнение макросов

**1.** Создадим простой макрос, который изменяет шрифт, цвет заливки и направление текста в ячейке.

**2.** Разработаем в Excel таблицу расчета заработной платы (ФИО, начислено, налог, к выдаче) и создадим два макроса. Первый макрос будет отвечать за расчет значений в графах «Налог» и «К выдаче», а также итоговых сумм по полям «Начислено», «Налог», «К выдаче», а второй – за оформление таблицы.

### **Лабораторная работа №7.**

### **Задание**

В соответствии с вариантом (№ п/п) создать макрос, определить комбинацию клавиш для его вызова и назначить макрос графическому объекту. Проверить работу макроса. Просмотреть код макроса и отредактировать его, изменив значение одного из свойств, после чего снова запустить макрос на выполнение.

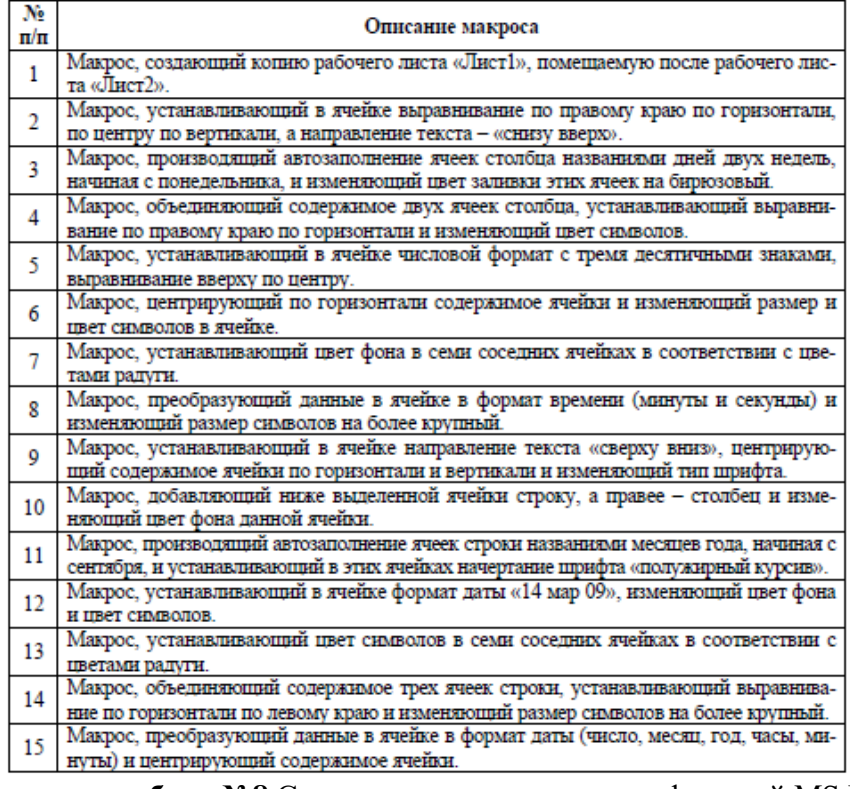

**Лабораторная работа №8** Создание пользовательских функций MS EXCEL

**1.** Создадим пользовательскую функцию, вычисляющую по формуле Пифагора длину гипотенузы прямоугольного треугольника.

2. Создадим функцию пользователя, математически определенную как и построим ее график.  $y = sin(\pi x)e^{-2x}$ 

**Лабораторная работа №9.** 

В соответствии с вариантом (№п/п) создать пользовательскую функцию MS Excel и построить ее график.

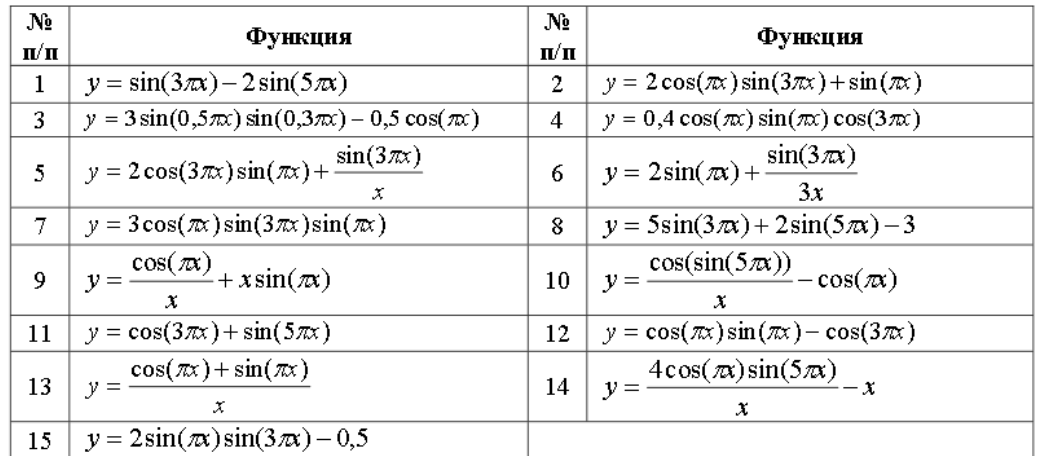

**Лабораторная работа № 10.** Разработка пользовательских форм с помощью VBA В MS **EXCEL** 

Используя VBA в MS Excel, разработаем пользовательскую форму «Расчет прибыли» для расположенной ниже таблицы.

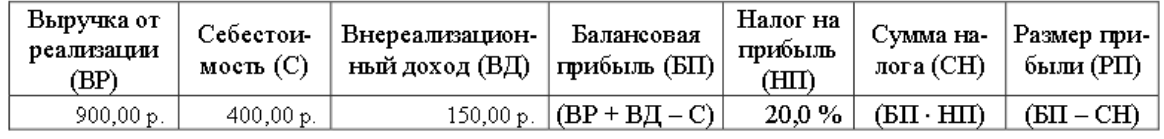

### **Лабораторная работа № 11.**

Используя VBA в MS Excel, разработать пользовательскую форму, предназначенную для выполнения расчетов, соответствующих варианту задания (№ п/п). Форма должна содержать:

1. Заголовок формы.

2. Надписи и текстовые поля, соответствующие наименованиям столбцов таблицы.

3. Кнопку «Расчет», при нажатии на которую изменяется цвет ее фона, считывается исходная информация из соответствующих текстовых полей, производятся необходимые вычисления и вывод результатов в предназначенные для них текстовые поля.

4. Кнопку «Заполнить таблицу», при нажатии на которую изменяется цвет ее фона и заполняются соответствующие ячейки строки, расположенной ниже шапки таблицы на листе рабочей книги MS Excel (шапка таблицы включает все графы, а в ячейках строки, расположенной ниже, устанавливаются соответствующие форматы).

5. Кнопку «Очистить», при нажатии на которую удаляется информация, содержащаяся в текстовых полях формы и ячейках строки, расположенной ниже шапки таблицы.

6. Кнопку «Выход», предназначенную для закрытия формы.

**Лабораторная работа № 12** Программирование разветвляющихся вычислительных процессов

Брокер получает процент от суммы сделки. Для сделок, сумма которых менее150 тыс. р., вознаграждение брокера составит 3,5 %, от 150 до 500 тыс. р. – 4,5 %, а для сделок, сумма которых составляет больше 500 тыс. р. – 5 %. Разработать пользовательскую форму и составить программу для расчета вознаграждения брокера.

**Лабораторная работа № 13: Свойство "Обработка событий" для элементов управления. Операторы If, Select Case.**

Создайте новую базу данных. В ней простую форму в режиме конструктора с именем "Упражнение №1".

*Задание №1*. В форме создать кнопку, при нажатии которой в поле надписи высвечивается текущая дата.

 Порядок выполнения. Внутри формы создайте надпись, присвойте ей имя посредством свойства "Имя". Значением имени пусть будет слово

Хочешь узнать какое сегодня число? кликни здесь

"Сегодня". Создайте кнопку с текстом, который приведен на рисунке. Для кнопки определите свойства "События" - "Нажатие кнопки" как процедуру обработки события. Программа на VBA будет по умолчанию иметь имя "Кнопка№\_Click". В ее тексте запишите строку:

Me.Сегодня**.**Caption = Date()

Таким образом, функция даты (Date) присвоит значение надписи (Сегодня.Caption) Запустите программу, исправьте возможные ошибки.

*Задание №2*. В форме создать кнопку, при нажатии которой в поле надписи может быть введена произвольная дата.

Хочешь ввести дату?кликни здесь

Порядок выполнения. Аналогично предыдущему примеру вплоть до текста процедуры обработки события. Если имя надписи "Всегда", то текстом будет:

Объявлена переменная d для ввода даты.

 $d = InputBox("BBEJ^T)$ 

Окно ввода данных InputBox

Me.Всегда.Caption = d

Надпись приняла Caption, равное d.

Если выполнить отмену ввода даты, то переменная d не принимает никакого значения, что ведет к ошибке. Добавьте строку, которая прервет выполнение события (Exit Sub), если d - не дата (Not IsDate(d) ):

If Not IsDate(d) Then Exit Sub

*Задание №3.* Надпись высвечивается цветом, принятым по умолчанию (черный). Изменить цвет надписи, если введенная дата - выходной день (воскресенье).

Порядок выполнения. Внесите изменения в текст процедуры обработки события:

После ввода даты определите номер дня в неделе, считая, что понедельник - 1-ый.

Dim n As Integer

Dim d As String

 $n = \text{WeakDay}(d, \text{vbMonday})$ 

Выберите цвет надписи (ForeColor) равным 255 (красный), если номер = 7, и 0(черный) в остальных случаях.

```
If n = 7 Then
     Me.Всегда.ForeColor = 255
Else
     Me.Всегда.ForeColor = 0
End If
Me.Всегда.Caption = d
```
*Дополнительное задание:* Измените цвет и для субботы (шестой день недели).

*Задание №4.* Создать кнопку, при нажатии которой будет определен день недели для введенной даты.

Порядок выполнения. Аналогично второму заданию. Вместо вывода значения даты в надпись (имеет имя "Неделя"), нужно выводить текст названия дня недели в зависимости от его номера, который известен переменной n (например, номер понедельника = 1).

Хочешь узнать день недели?кликни здесь

Для выбора названия по номеру используйте оператор Select Case:

Select Case n Case 1  $Me.H$ елеля. $Caution = "Понелелыник"$ Case 2 Me.Неделя.Caption = "Вторник" < и так далее все семь дней недели > End Select

Среда

# **Лабораторная работа №14-15. Элементы управления "переключатель" и "флажок". Группа переключателей. Свойство "Обработка событий" для группы, для флажка. Операторы If, Select Case.**

Объединение действий выполняется кнопками, которые могут быть трех типов: переключатель, флажок и выключатель. Их можно объединить в группу. Эти элементы управления имеют такие же названия.

Создайте новую форму с именем "Упражнение №2". Уберите из макета все элементы, связанные с обработкой данных (полосы прокрутки, области выделения, кнопки перехода.) Правой кнопкой мыши / Свойства

*Задание №1.* Создать в форме группу для вывода даты с двумя переключателями, (значок на панели элементов) выбор одного из которых позволит дату вывести как текущую, а другого - определить вводом.

Подпись группы - "Работа с датой".

Порядок выполнения.

В режиме конструктора в области данных новой формы создайте группу (имя группы по умолчанию будет "Группа0"), содержащую два

переключателя. Надписи переключателей - "Текущая" и "Ввести". По умолчанию активна "Текущая". Значения переключателей оставьте по умолчанию 1,2. Тип элементов группы переключатели. Настройте оформление. Надпись, именующая группу, размещена на рамке группы. Измените ее содержание на "Работа с датой".

Для того чтобы переключатель изменял значение даты, необходимо добавить внутрь группы надпись, в которой и будет отображаться значение даты. Имя надписи - "Дата".

Программа на VBA должна обрабатывать событие "После обновления" из свойств группы ("Группа0"). Процедура будет называться Группа0\_AfterUpdate() и будет обновлять значение надписи каждый раз при изменении значения переключателя (AfterUpdate).

Смысл и содержание программы - как в пп. 1 и 2 лабораторного задания №1. Отличия два:

- 1. При выборе переключателя "Текущая" значение Me.Группа0.Value = 1, при выборе "Ввести"  $=$ 2. Проверку выполните конструкцией If Then. В первом случае выводите в надпись "Дата" (Caption) значение текущей даты (Date), во втором - введенное через InputBox.
- 2. Оба переключателя изменяют значение одной и той же надписи ("Дата").

*Задание №2*. Добавить флажок для вывода дня недели независимо от способа выбора даты (его можно выводить или нет).

Текущая дата - по умолчанию. Логически флажок должен быть внутри группы, но группа может работать только с элементами одного типа, поэтому флажок с надписью "Выводить день недели" создайте вне группы, а надпись для вывода дня недели - внутри. Границу группы сделайте невидимой, а все элементы управления

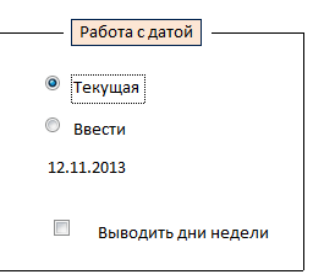

обрамите вручную, как в примере, с помощью линий (значок на панели инструментов).

Надпись для дня недели внутри группы пусть имеет имя "День".

Значение даты для отображения дня недели следует взять из надписи "Дата" (Me.Дата.Caption). Для правильного отображения она не должна быть пустой, значит, по умолчанию там должна быть текущая дата. Для этого в свойствах всей формы событие "Открытие", соответствующее открытию формы (Form\_Open), должно показать текущую дату в надписи "Дата", как в п.1 лабораторного задания №1.

Программа на VBA должна обрабатывать событие "После обновления" из свойств флажка ("Флажок№").

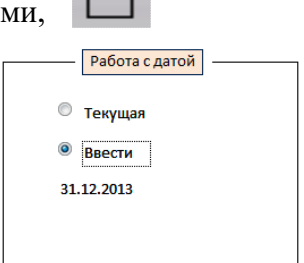

Процедура будет называться Флажок№\_AfterUpdate(). Чтобы значение даты получить правильно, начните процедуру с получения даты:

Dim d As Date

 $d = Me.*Hara*.Caption$ 

Таким образом, будет получена дата независимо от выбора способа ее задания в группе. Далее необходимо сделать надпись "День" видимой, если флажок включен (Me.День.Visible = True) и невидимой (Me.День.Visible = False), в обратном случае. Для определения дня недели используйте инструкцию Select Case, как в п.4 лабораторного задания №1.

*Дополнительное задание.* Задайте выделение цветом названий дней недели для выходных дней (суббота, воскресенье), как в п.4 лабораторного задания №1

# **Лабораторная работа №16. Свойство "Обработка событий" для элементов управления и форм. Операторы VBA.**

Откройте рабочую базу данных. Проект будет посвящен решению задачи обработки информации для некоторой фирмы, которая занимается обучением, набирая слушателей на разнообразные курсы. Первая часть проекта - "Сотрудники". Сотрудники не являются штатными, это информация о контингенте преподавателей, которые могут выполнять разовые работы. Преподаватель может временно не проводить занятий или проводить сразу на нескольких курсах. Контракт заключается на время выполнения работ и прекращается с их завершением.

Создайте таблицу с именем "Сотрудники". В качестве имен полей используйте простые слова без знаков подчеркивания и прочих знаков препинания.

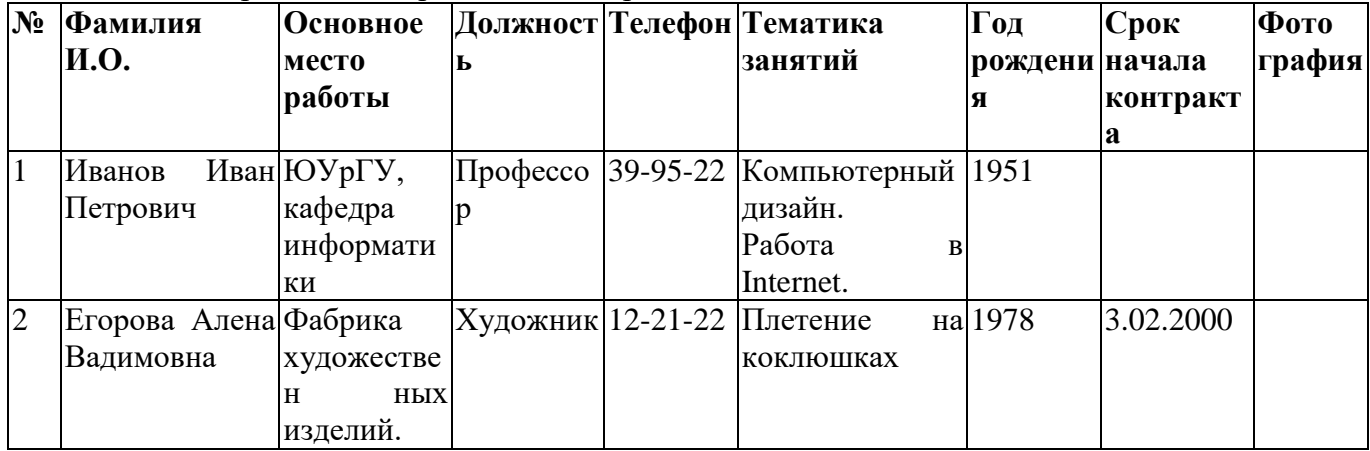

Для ввода и редактирования данных о сотрудниках необходимы две формы:

- 1. **Ленточная**, в которой отображены только поля таблины:
- 2. "Номер", "Фамилия", "Тематика", "Год". Используйте мастер форм. Дайте форме имя "Сотрудники". Из макета формы уберите все элементы работы с записями, кроме полос прокрутки.

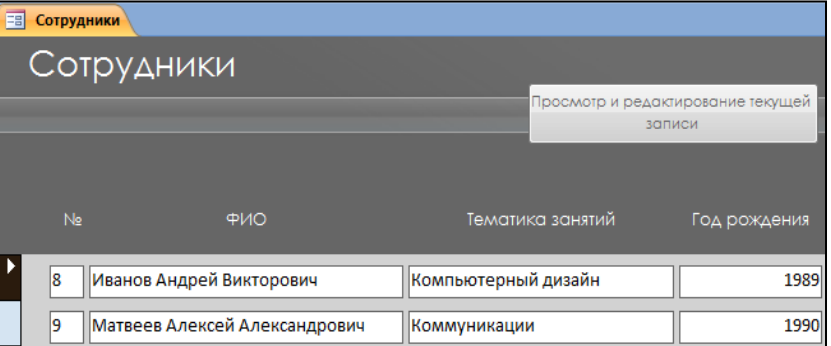

3. **Формуляр**. Формуляр используется для отображения и редактирования полной информации о сотруднике, в нем отражены все поля таблицы. Для перехода в режим работы с данными формуляра используйте в ленточной форме кнопку с надписью "Просмотр и редактирование текущей записи".

После редактирования записи или добавления новой кнопка "Сохранить" в формуляре занесет данные из полей формуляра в форму.

#### Порядок выполнения.

Формуляр создайте вручную в режиме конструктора. Его данные не должны быть привязаны к таблице, поэтому создайте 9 надписей в колонке слева и 9 свободных полей с именами, соответственно названиям полей таблицы. Они отражены в нижеприведенном тексте. В левой части присваиваний - Имена полей формы, в правой - значения.

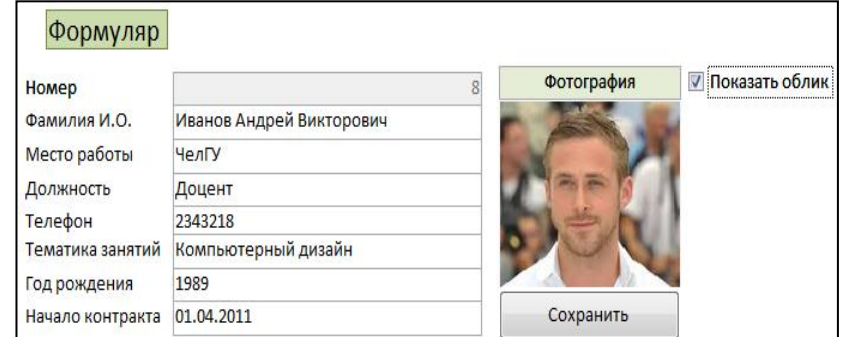

### Private Sub Кнопка22\_Click()

DoCmd.OpenForm "Формуляр" Form\_Формуляр.Фамилия = Me.Фамилия Form\_Формуляр.Телефон = Me.Телефон Form\_Формуляр.Местоработы = Me.Местоработы Form\_Формуляр.Должность = Me.Должность Form\_Формуляр.Началоконтракта = Me.Началоконтракта Form\_Формуляр.Год = Me.Год Form\_Формуляр.Фотография = Me.Фотография Form\_Формуляр.Номер = Me.Номер Form\_Формуляр.Тематика = Me.Тематика

### End Sub

Кнопка "Сохранить" в формуляре должна занести все введенные данные в таблицу, и закрыть формуляр.

Private Sub Кнопка20\_Click()

Form\_ Сотрудники.Фамилия = Me.Фамилия Form\_Сотрудники.Телефон = Me.Телефон Form\_Сотрудники.Местоработы = Me.Местоработы Form\_Сотрудники.Должность = Me.Должность Form\_Сотрудники.Началоконтракта = Me.Началоконтракта Form\_Сотрудники.Год = Me.Год Form\_Сотрудники.Фотография = Me.Фотография Form\_Сотрудники.Номер = Me.Номер Form\_Сотрудники.Тематика = Me.Тематика Form\_Сотрудники.Refresh DoCmd.Close

End Sub

#### **10 семестр**

**Лабораторная работа 1-2.** *Основы разработки приложений в среде MIT App inventor*

Разработайте простейшее приложение имитирующее игральный кубик, который будет выкидывать грань с нужным количеством кружков, если мобильное устройство тряхнуть. Протестируйте и отладьте приложения на мобильном устройстве.

**Лабораторная работа 3.** *Простейшие элементы управления в мобильных приложениях*

Разработайте приложения, использующие [простейшие элементы управления в мобильных](https://cdo.smolgu.ru/mod/assign/view.php?id=253490)  [устройствах:](https://cdo.smolgu.ru/mod/assign/view.php?id=253490)

1. Приложение "Загадка".

2. Приложение "SoundBoard".

- 3. Приложение "Отгадай-ка".
- 4. Приложение "Виртуальный кот".

# **Лабораторная работа 4.** *Многооконные приложения*

Разработайте [многооконное](https://cdo.smolgu.ru/mod/assign/view.php?id=253494) приложение "Сказочные превращения".

### **Лабораторная работа 5.** *Обмен данными между экранами*

Разработайте приложения, использующие [обмен данными между экранами:](https://cdo.smolgu.ru/mod/assign/view.php?id=253496)

- 1. Приложение "Сказочные перемещения".
- 2. Приложение "Хамелеон".

## **Лабораторная работа 6.** *Списки*

Разработайте приложения, использующее [списки:](https://cdo.smolgu.ru/mod/assign/view.php?id=253495)

- 1. Создание собственного цвета.
- 2. Приложение "Фонарик".
- 3. Приложение "Записная книжка".
- 4. Приложение "Слайд-шоу".

## **Лабораторная работа 7.** *Разработка графических приложений*

[Разработайте](https://cdo.smolgu.ru/mod/assign/view.php?id=253492) графические приложения:

- 1. Приложение "Рисование".
- 2. Приложение "Пишем на холсте".
- 3. Приложение" Конфетти".

## **Лабораторная работа 8.** *Разработка приложений с элементами анимации*

[Разработайте приложения](https://cdo.smolgu.ru/mod/assign/view.php?id=253585) с элементами анимации:

- 1. Приложение "Игра в мяч".
- 2. Приложение" Управляем движением объекта".

## **Лабораторная работа 9.** *Медийные возможности MIT App inventor*

Разработайте приложения, использующие [медийные возможности MIT App inventor:](https://cdo.smolgu.ru/mod/assign/view.php?id=253586)

- 1. Приложение "Распознавание речи".
- 2. Приложение "Испорченный телефон".
- 3. Приложение "Переводчик".
- 4. Приложение "Видеоплеер".
- 5. Приложение "Mp3 плеер".
- 6. Приложение "Фотокамера"

#### **Лабораторная работа 10.** *Разработка публицирующего приложения*

Разработайте [публицирующее приложение](https://cdo.smolgu.ru/mod/assign/view.php?id=253584) "Sharing".

## **Лабораторная работа 11.** *Разработка ГЕО-приложений*

Разработайте [ГЕО-приложения:](https://cdo.smolgu.ru/mod/assign/view.php?id=253583)

- 1. Приложение "Где я?".
- 2. Приложение "Компас".

# **Лабораторная работа 12.** *Математические приложения*

Разработайте [математические](https://cdo.smolgu.ru/mod/assign/view.php?id=253582) приложения:

- 1. Приложение "Тренажер".
- 2. Приложение "Конвертер систем счисления".

## **Лабораторная работа 13.** *Разработка игрового приложения*

Разработайте игровое приложение для определенной возрастной группы: Первый период детства — от 3 до 7 лет Второй период детства — от 8 до 12 лет Подростковый возраст — от 13 до 16 лет Юношеский возраст — от 17 до 21 года Средний возраст первый период — от 22 до 35 года второй период — от 36 до 60 года Пожилые люди — от 61 до 75 года

**Лабораторная работа 14.** *Разработка справочного приложения по математике*

Разработайте справочное приложение для подготовки к аттестации (ВПР, ОГЭ, ЕГЭ, ГВЭ) по математике.

### **Лабораторная работа 15.** *Разработка справочного приложения по информатике*

Разработайте справочное приложение для подготовки к аттестации (ВПР, ОГЭ, ЕГЭ, ГВЭ) по информатике

#### **Лабораторная работа 16- 18.** *Обучающее приложение*

Разработайте обучающее приложение по одному из разделов курса информатики в школе:

- 1. Информация и информационные процессы
- 2. Представление информации
- 3. Архитектура компьютера
- 4. Формализация и моделирование
- 5. Алгоритмизация и программирование
- 6. Информационные технологии
- 7. Социальная информатика

## **Самостоятельная работа**

Текущая самостоятельная работа направлена на углубление и закрепление знаний и развитие практических умений. Она заключается в работе с теоретическим материалом, поиске и сборе литературы и источников информации по заданным разделам курса, подготовке к лабораторным работам, выполнение домашних заданий.

#### **Задания для самостоятельного решения**

**Тема 1.** *Решение прикладных математических задач*

Задания для решения

Вариант 1

Найти площадь криволинейной трапеции, ограниченной линиями  $y=e^x$ ,  $x=0$ ,  $x=1$  (методом трапеций) при n = 5, 10, 100, 1000.

Найти сумму ряда с точностью 0,00001 и определить количество слагаемых этой суммы:  $1/(1+2) + 1/(1+2+3) + ...$ 

Для нахождения знаменателя напишите функцию пользователя.

Вариант 2.

1. Найти значение выражения по схеме Горнера:  $(p(2.7) + p(4))/2$ , где  $p(x)=5x^5+9x^4-2.6x^3+x^2+11.4x+0.9$ ; 2. Вычислить значение суммы с точностью Е=0.0001  $S = 1/2! + 1/3! + ...$ 

Для нахождения знаменателя напишите функцию пользователя.

# Вариант 3.

1. Вычислить площадь криволинейной трапеции, ограниченной линиями:  $y=(x-4)^2$ ,  $x=1$ ,  $x=4$ . Выполнить вычисления для n=100,500,1000.

2. Вычислить значение суммы с точностью Е=0.0001

 $S = 1/(1+2) - 1/(1+2+3) + ...$ 

Для нахождения знаменателя напишите функцию пользователя.

Вариант 4.

1. Найти значение выражения по схеме Горнера:  $p(1.7) + p(4.8)$ , где  $p(x)=7x^5 + 9x^4 - 2.6x^3 + 3x^2 + 11.4x - 0.9$ ; 2. Вычислить значение суммы с точностью Е=0.00001  $S = 1/2! - 1/4! + ...$ Для нахождения знаменателя напишите функцию пользователя.

Вариант 5.

1. Вычислить плошаль криволинейной трапеции, ограниченной линиями:  $v=ln(x-1)$ ,  $x=2$ ,  $x=4$ . Выполнить вычисления для n=100,200,1000.

2. Вычислить значение суммы с точностью Е=0.000001

 $S = 1/(1+2!) + 1/(2+3!) + ...$ 

Для нахождения знаменателя напишите функцию пользователя.

## Вариант 6.

1. Найти значение выражения по схеме Горнера:  $2p(7) + p(2)/2$ , где  $p(x)=15x^5 + 9x^4 - 2x^3 + x^2 + 11.4x - 9$ ; 2. Вычислить значение суммы с точностью Е=0.001  $S = 1/(1+3) - 1/(1+3+5) + ...$ 

Для нахождения знаменателя напишите функцию пользователя.

## Вариант 7.

1. Вычислить площадь криволинейной трапеции, ограниченной линиями:  $y=|2cos x +1|$ ,  $x=0$ ,  $x=\Box$ . Выполнить вычисления для n=100,500,1000. 2. Вычислить значение суммы с точностью Е=0.00001  $S = 1/3! - 1/5! + ...$ Для нахождения знаменателя напишите функцию пользователя.

## Вариант 8.

1. Найти значение выражения по схеме Горнера:  $p(1.7) + p(8)/2$ , где  $p(x)=19x^4 - 0.6x^3 + 5x^2 + 11.4x - 10.9$ ; 2. Вычислить значение суммы с точностью Е=0.00001  $S = 1/(2+3!) + 1/(3+5!) + ...$ 

# Вариант 9.

1. Вычислить площадь криволинейной трапеции, ограниченной линиями:  $y=|3\sin x-1|$ ,  $x=$   $\Box$  /2,  $x=2$  . Выполнить вычисления для n=100,200,500.

2. Найти сумму ряда с точностью 0,00001 и определить количество слагаемых этой суммы:  $1/(2+4) + 1/(2+4+6) + ...$ 

Для нахождения знаменателя напишите функцию пользователя.

# Вариант 10.

1. Найти значение выражения по схеме Горнера:  $2p(0.7) + 3p(2)$ , где  $p(x)=5x^5 + x^4 - 0.6x^3 + 2x^2 + x - 2.9$ ; 2. Вычислить значение суммы с точностью Е=0.0001  $S = 1/2! - 1/4! + ...$ Для нахождения знаменателя напишите функцию пользователя.

**Тема 2.** *Структуры данных*

# Задания для решения

Вариант 1.

- 1. Сформировать стек из 7 чисел. Найти сумму 5-го и 6-го элементов и поместить ее в стек.
- 2. Сформировать стек из 10 чисел. Найти количество положительных чисел стека.
- 3. Сформировать очередь из 7 чисел. Удвоить 4-й элемент и поместить его в очередь.
- 4. Сформировать очередь из 10 чисел. Найти среднее арифметическое четных чисел очереди.

# Вариант 2.

1. Сформировать стек из 5 чисел. Найти произведение 4-го и 3-го элементов и поместить ее в стек.

2. Сформировать стек из 10 чисел. Найти количество четных чисел стека.

3. Сформировать очередь из 5 чисел. Найти произведение 1-го и 3-го элементов и поместить ее в очередь.

4. Сформировать очередь из 8 чисел. Найти сумму нечетных чисел очереди.

# Вариант 3.

1. Сформировать стек из 6 чисел. Найти сумму 3-го и 5-го элементов.

2. Сформировать стек из 10 чисел. Найти количество отрицательных чисел стека и поместить в стек.

3. Сформировать очередь из 10 чисел. Удвоить сумму 4-го и 6-го элементов и поместить ее в очередь.

4. Сформировать очередь из 6 чисел. Найти среднее арифметическое чисел, кратных 4-м.

# Вариант 4.

1. Сформировать стек из 5 чисел. Найти произведение 2-го и 3-го элементов и поместить ее в стек.

2. Сформировать стек из 8 чисел. Найти количество нечетных чисел стека и поместить в стек.

3. Сформировать очередь из 5 чисел. Найти произведение 1-го и 3-го элементов и поместить ее в очередь.

4. Сформировать очередь из 10 чисел. Найти количество четных чисел очереди.

# Вариант 5.

1. Сформировать стек из 5 чисел. Удвоить сумму 3-го и 4-го элементов и поместить ее в стек.

2. Сформировать стек из 9 чисел. Найти среднее арифметическое положительных чисел стека.

3. Сформировать очередь из 6 чисел. Найти сумму 2-го и 4-го элементов.

4. Сформировать очередь из 10 чисел. Найти количество отрицательных чисел и поместить в очередь.

Вариант 6.

1. Сформировать стек из 7 чисел. Удвоить 4-й элемент и поместить его в стек.

2. Сформировать стек из 10 чисел. Найти среднее арифметическое четных чисел стека.

3. Сформировать очередь из 5 чисел. Найти произведение 2-го и 3-го элементов и поместить ее в очередь.

4. Сформировать очередь из 8 чисел. Найти количество нечетных чисел и поместить в очередь.

# Вариант 7.

- 1. Сформировать стек из 6 чисел. Утроить сумму 3-го и 5-го элементов.
- 2. Сформировать стек из 10 чисел. Найти сумму отрицательных чисел стека и поместить в стек.

3. Сформировать очередь из 5 чисел. Удвоить сумму 3-го и 4-го элементов и поместить ее в очередь.

4. Сформировать очередь из 9 чисел. Найти среднее арифметическое положительных чисел очереди.

# Вариант 8.

1. Сформировать стек из 6 чисел. Найти произведение 4-го и 5-го элементов и поместить ее в стек.

2. Сформировать стек из 8 чисел. Найти сумму нечетных чисел стека и поместить в стек.

3. Сформировать очередь из 5 чисел. Найти произведение 2-го и 3-го элементов и поместить ее в очередь.

4. Сформировать очередь из 10 чисел. Найти количество четных чисел очереди.

# Вариант 9.

1. Сформировать стек из 7 чисел. Уменьшить на единицу 4-й элементов и поместить его в стек.

2. Сформировать стек из 9 чисел. Найти среднее арифметическое чисел, кратных трем.

3. Сформировать очередь из 6 чисел. Утроить сумму 3-го и 5-го элементов.

4. Сформировать очередь из 10 чисел. Найти сумму отрицательных чисел и поместить в очередь.

# Вариант 10.

1. Сформировать стек из 10 чисел. Удвоить сумму 4-го и 6-го элементов и поместить ее в стек.

2. Сформировать стек из 6 чисел. Найти среднее арифметическое чисел, кратных 4-м.

3. Сформировать очередь из 6 чисел. Найти произведение 3-го и 5-го элементов и поместить ее в очередь.

4. Сформировать очередь из 8 чисел. Найти сумму нечетных чисел и поместить в очередь.

# **6. Критерии оценивания результатов освоения дисциплины (модуля)**

## **6.1. Оценочные средства и критерии оценивания для текущей аттестации**

Виды текущего контроля, предусмотренные рабочей программой дисциплины:

- 1) устный опрос;
- 2) выполнение практических заданий лабораторной работы;
- 3) контрольная работа

### **1. Требования к устному ответу на вопросы к лабораторному занятию**

Ответы студенты должны иллюстрировать конкретными примерами, опираться на теоретическую базу, прослеживать связи между теоретическими и практическими положениями учебной дисциплины, применять теоретические знания к решению вопросов.

Устный ответ предполагает:

- грамотность устной речи;
- убедительность устной речи;
- ясность, точность;
- строгая последовательность, иллюстрация.

### *Критерии оценки устного ответа*

При оценке ответа учитывается:

- полнота и правильность ответа;
- логика изложения;
- степень осознанности и понимания изученного;
- связь теории с практикой.

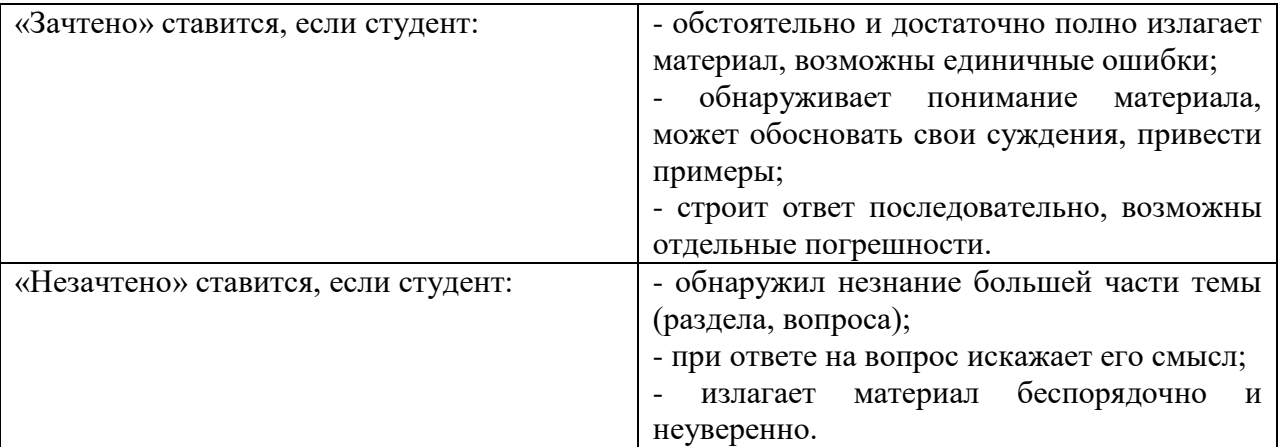

**Оценка** может быть поставлена студенту как за единовременный ответ, так и за ответ, рассредоточенный во времени, т.е. за сумму ответов, данных в процессе занятий.

# **2. Требования к выполнению практических заданий лабораторной работы**

Практическое задание лабораторной работы выполняется в письменном (печатном) виде. Это вид учебной работы студента по аналитической обработке информации, принятию самостоятельных решений, инициированию творческих идей.

## *Примеры практических заданий лабораторной работы*

*Лабораторная работа. Алгоритмы поиска*

#### Задания для решения

1. Задача о парламенте\*. На острове Новой Демократии каждый из жителей организовал партию, которую сам и возглавил. Любой из жителей острова может состоять не только в своей

партии, но и в других партиях. К всеобщему удивлению, даже в самой малочисленной партии оказалось не менее двух человек. К сожалению, финансовые трудности не позволили создать парламент, куда вошли бы, как предполагалось по Конституции острова, президенты всех партий. Посовещавшись, островитяне решили, что будет достаточно, если в парламенте будет хотя бы один член каждой партии.

Помогите островитянам организовать такой, как можно более малочисленный парламент, в котором будут представлены все партии.

Исходные данные: каждая партия и ее президент имеют один и тот же порядковый номер от 1 до *N* (4<iV<150). Вам даны списки всех *N* партий острова Новой Демократии. Выведите предлагаемый вами парламент в виде списка номеров ее членов.

Например, для четырех партий: Список членов парламента 2 состоит из одного жителя с номером 2.

2. Какое наименьшее число ферзей можно расставить на доске так, чтобы они держали под боем все ее свободные поля?

Модификация задачи. Найти расстановку ферзей, которая одновременно решает задачу для досок 9\*9, 10\*10 и 11\*11.

Указание. Задачу можно решать как обычным перебором, так и, представив доску как граф, путем поиска минимального доминирующего множества вершин.

3. Расставить на доске *N\*N(N<12) N* ферзей так, чтобы наибольшее число ее полей оказалось вне боя ферзей.

4. Расставить на доске как можно больше ферзей так, чтобы при снятии любого из них появлялось ровно одно неатакованное поле.

#### *Показатели и критерии оценки задания:*

полнота выполнения задания – от 0 до 3 баллов;

правильность выполнения задания (технологически) – от 0 до 3 баллов;

точность расчётов / логичность рассуждений – от 0 до 3 баллов;

аккуратность выполнения – от 0 до 3 баллов.

Шкала оценки: 0 – требование не выполнено; 1 – требование выполнено частично; 2 – требование выполнено, но есть недочёты; 3 – требование выполнено.

«зачтено» – 9 баллов и более;

.

«не зачтено» – менее 9 баллов.

Для получения оценки «зачтено» по выполнению практических заданий лабораторной работы студент должен получить оценку зачтено по каждому выполнению практического задания лабораторной работы из п.5 данной программы.

### **6.2. Оценочные средства и критерии оценивания для промежуточной аттестации Критерий получения зачета**

Зачет выставляется по результатам работы студента в течение семестра согласно Положению о текущем контроле успеваемости и промежуточной аттестации студентов в федеральном государственном бюджетном образовательном учреждении высшего профессионального образования «Смоленский государственный университет» (утверждено приказом и.о. ректора № 01-113 от 26.09.2019; внесены дополнения приказом ректора № 01-48 от 30.04.2020).

Для получения зачета студент должен:

уметь отвечать на теоретические вопросы, рассмотренные на лекциях;

уметь решать задачи, предложенные на лабораторных занятиях.

Шкала оценивания навыков для получения зачета:

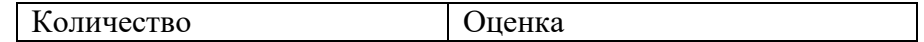

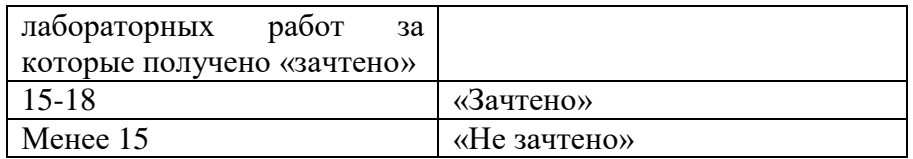

# **7. Перечень основной и дополнительной учебной литературы 7.1. Основная литература**

- 1. Гаврилов, М. В. Информатика и информационные технологии : учебник для вузов / М. В. Гаврилов, В. А. Климов. — 4-е изд., перераб. и доп. — Москва : Издательство Юрайт, 2021. — 383 с. — (Высшее образование). — ISBN 978-5-534-00814-2. — URL : https://urait.ru/bcode/468473 (дата обращения: 16.09.2021).
- 2. Гниденко, И. Г. Технологии и методы программирования : учебное пособие для вузов / И. Г. Гниденко, Ф. Ф. Павлов, Д. Ю. Федоров. — Москва : Издательство Юрайт, 2021. — 235 с. — (Высшее образование). — ISBN 978-5-534-02816-4. — URL : https://urait.ru/bcode/469759 (дата обращения: 16.09.2021).
- 3. Демин, А. Ю. Информатика. Лабораторный практикум : учебное пособие для вузов / А. Ю. Демин, В. А. Дорофеев. — Москва : Издательство Юрайт, 2021. — 131 с. — (Высшее образование). — ISBN 978-5-534-08366-8. — URL : https://urait.ru/bcode/470187 (дата обращения: 16.09.2021).
- 4. Зимин, В. П. Информатика. Лабораторный практикум в 2 ч. Часть 1 : учебное пособие для вузов / В. П. Зимин. — 2-е изд., испр. и доп. — Москва : Издательство Юрайт, 2021. — 124 с. — (Высшее образование). — ISBN 978-5-534-11588-8. — URL : https://urait.ru/bcode/470245 (дата обращения: 16.09.2021).
- 5. Зимин, В. П. Информатика. Лабораторный практикум в 2 ч. Часть 2 : учебное пособие для вузов / В. П. Зимин. — 2-е изд., испр. и доп. — Москва : Издательство Юрайт, 2021. — 153 с. — (Высшее образование). — ISBN 978-5-534-11590-1. — URL https://urait.ru/bcode/472821 (дата обращения: 16.09.2021).
- 6. Зыков, С. В. Программирование. Объектно-ориентированный подход : учебник и практикум для вузов / С. В. Зыков. — Москва : Издательство Юрайт, 2021. — 155 с. — (Высшее образование). — ISBN 978-5-534-00850-0. — URL : https://urait.ru/bcode/470281 (дата обращения: 16.09.2021).

## **7.2 Дополнительная литература**

- 1 Зыков, С. В. Программирование. Функциональный подход : учебник и практикум для вузов / С. В. Зыков. — Москва : Издательство Юрайт, 2021. — 164 с. — (Высшее образование). — ISBN 978-5-534-00844-9. — URL : https://urait.ru/bcode/470387 (дата обращения: 16.09.2021).
- 2 Казанский, А. А. Программирование на Visual C# : учебное пособие для вузов / А. А. Казанский. — 2-е изд., перераб. и доп. — Москва : Издательство Юрайт, 2020. — 192 с. — (Высшее образование). — ISBN 978-5-534-12338-8. — URL : https://urait.ru/bcode/451467 (дата обращения: 16.09.2021).
- 3 Могилев А. В. Практикум по информатике: Учеб. пособие для студ. высш. учеб. заведений / А.В.Могилев, Н.И.Пак, Е.К.Хеннер; Под ред. Е.К.Хеннера. – 2-е изд., стер. – М.: Издательский центр «Академия», 2010. – 607 с.
- 4 Могилев А.В., Пак Н.И., Хеннер Е.К. Информатика. Учебное пособие для студентов пед. Вузов. М.: Издательский центр «Академия», 2012. – 848 с..
- 5 Трофимов В. В. Алгоритмизация и программирование: учебник для академического бакалавриата / В. В. Трофимов, Т. А. Павловская; под ред. В. В. Трофимова. – М.: Издательство Юрайт, 2018. – 137 с..
- 6 Тузовский, А. Ф. Объектно-ориентированное программирование : учебное пособие для вузов / А. Ф. Тузовский. — Москва : Издательство Юрайт, 2021. — 206 с. — (Высшее образование). — ISBN 978-5-534-00849-4. — URL : <https://urait.ru/bcode/470223> (дата обращения: 16.09.2021).

7 Черпаков, И. В. Основы программирования : учебник и практикум для вузов / И. В. Черпаков. — Москва : Издательство Юрайт, 2021. — 219 с. — (Высшее образование). — ISBN 978-5-9916-9983-9. — URL : https://urait.ru/bcode/469570 (дата обращения: 16.09.2021).

# **7.3. Перечень ресурсов информационно-телекоммуникационной сети «Интернет»**

- 1. Сайт Moodle СмолГУ. URL: www. cdo.smolgu.ru (дата обращения: 26.08.2021)
- 2. Электронно-библиотечная система "Юрайт": http://urait.ru (дата обращения: 26.08.2021)
- 3. Национальный открытый университет http://intuit.ru (дата обращения: 26.08.2021)
- 4. Национальная платформа открытого образования [http://opened.ru](http://opened.ru/) (дата обращения: 26.08.2021)

### **8. Материально-техническое обеспечение**

1. Для проведения занятий лекционного типа предлагаются наборы демонстрационного оборудования и учебно-наглядных пособий, обеспечивающие тематические иллюстрации, соответствующие программе дисциплины (модулей), учебная ауд. 230 на 15 посадочных мест и 10 парт (40 посадочных мест)..

2. Перечень материально-технического обеспечения, необходимого для реализации курса, включает в себя лабораторию, оснащенную компьютерной техникой с возможностью подключения к сети "Интернет", проектором и интерактивной доской ауд. 230 на 15 посадочных мест и 10 парт (40 посадочных мест).

3. Помещение для самостоятельной работы обучающихся оснащено компьютерной техникой с возможностью подключения к сети "Интернет" и обеспечением доступа в электронную информационно-образовательную среду университета, ауд 230. на 15 посадочных мест.

## **9. Программное обеспечение**

- 1. Операционная система MS Windows.
- 2. Пакет офисных программ MS Office 2003 или MS Office 2010.
- 3. Веб-браузер Google Chrome.
- 4. MS Visual Studio

ДОКУМЕНТ ПОДПИСАН ЭЛЕКТРОННОЙ ПОДПИСЬЮ

Сертификат: 03B6A3C600B7ADA9B742A1E041DE7D81B0 Владелец: Артеменков Михаил Николаевич Действителен: с 04.10.2021 до 07.10.2022